# **Software Package Document eXchange (SPDX™) Tools**

# Version 2.1

This document last updated March 27, 2017.

Please send your comments and suggestions for this document to: spdx-tech@fossbazzar.org

Copyright © 2011 - 2014 The Linux Foundation. All other rights are expressly reserved.

# <span id="page-1-0"></span>**Table of Contents**

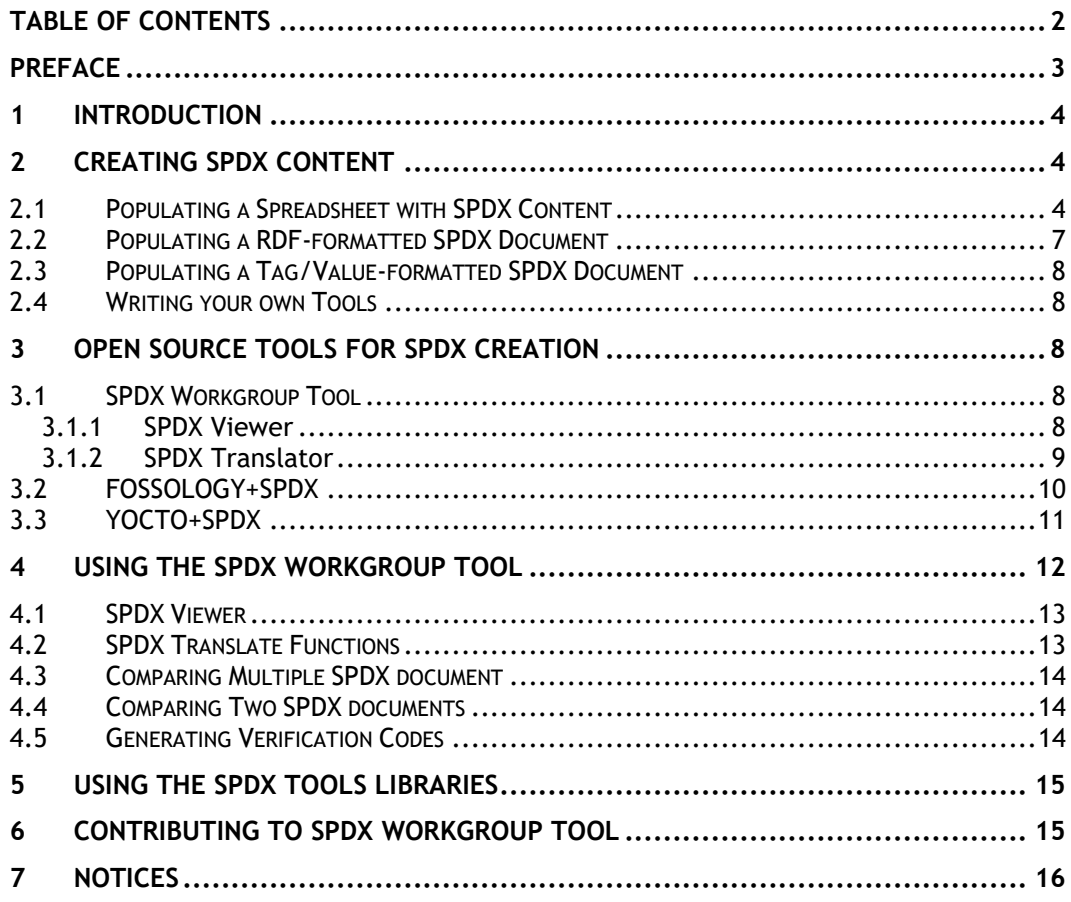

# <span id="page-2-0"></span>**Preface**

#### **INTENDED AUDIENCE**

This manual is designed to help users become familiar with the tools available for viewing SPDX documents and for converting RDF formatted SPDX documents into spreadsheet format and converting spreadsheets with formatted SPDX content into SPDX documents.

#### **CONTENTS OVERVIEW**

**Section 1: [Introduction](#page-3-0)**—Provides a brief overview of the SPDX standards organization and the SPDX specification.

**Section [2:](#page-3-1) Creating SPDX Content**—Describes how to create SPDX documents

**Section 3: Open Source Tools for SPDX Creation**

**Section 4: Using SPDX Tools**—Describes how to use the SPDX tools.

**Section 5: Notices**—Copyright and license information

#### **RELATED DOCUMENTS**

The following related documents are available:

- The working version of the SPDX Specification is available here:
	- o <http://spdx.org/wiki/spdx/specification>
- The current list of SPDX standard licenses is available here:
	- o <http://spdx.org/licenses/>
- RDF vocabulary (an OWL ontology) for expressing SPDX as RDF is available here:
	- o <http://spdx.org/wiki/rdf-vocabulary>

The following online resources provide more information about the SPDX Group and how you can participate:

<http://spdx.org/>

# <span id="page-3-0"></span>**1 INTRODUCTION**

The Software Package Data Exchange (SPDX™) specification "is a standard format for communicating the components, licenses and copyrights associated with a software package. An SPDX file is associated with a particular software package and contains information about that package in the SPDX format."

You can learn more about the SPDX Group and the SPDX specification here:

<http://spdx.org/>

# <span id="page-3-1"></span>**2 CREATING SPDX CONTENT**

The SPDX Specification supports two formats: RDF/XML and Tag/Value. There are a number of ways that SPDX Documents can be created.

- **Tools**: Open source and commercial tools are available to create SPDX Documents in the RDF/XML format.
- **Spreadsheet**: For convenience, the tools can take spreadsheet data as input and can create spreadsheet output from an RDF/XML SPDX Document.
- **Write your own**: You may also choose to write your own tooling to produce an SPDX Document per the specification.
	- **Manual**: You can edit an existing SPDX Document to reflect the appropriate information for a different package.

## <span id="page-3-2"></span>**2.1 Populating a Spreadsheet with SPDX Content**

Today, many organizations use spreadsheets to share license data about software packages between different teams in the organization. For this reason, the SPDX Group has provided a spreadsheet template with specific sheet and column names reflecting SPDX Document properties.

The spreadsheet template is provided for convenience and the format is not supported by the specification. The spreadsheet template is available for download here:

<http://spdx.org/tools>

If you wish to translate spreadsheet data into an SPDX RDF document, you can use the SPDX Translator tool The Translator tool requires the input spreadsheet be in a very specific format. For translation, the spreadsheet must have the following sheets:

- **Origins**
	- o States the SPDX specification version used for this document
	- o Captures information on how the meta data was generated and when.

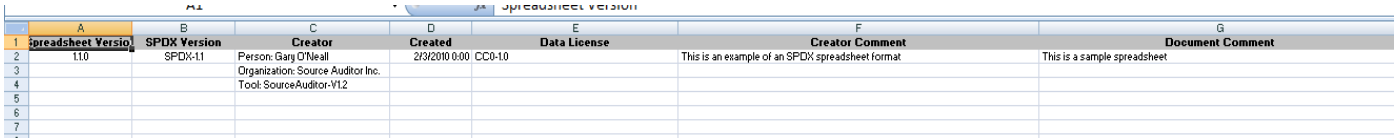

#### **Package Info**

o Captures information about the package such as name, download location, license, copyright, and verification data.

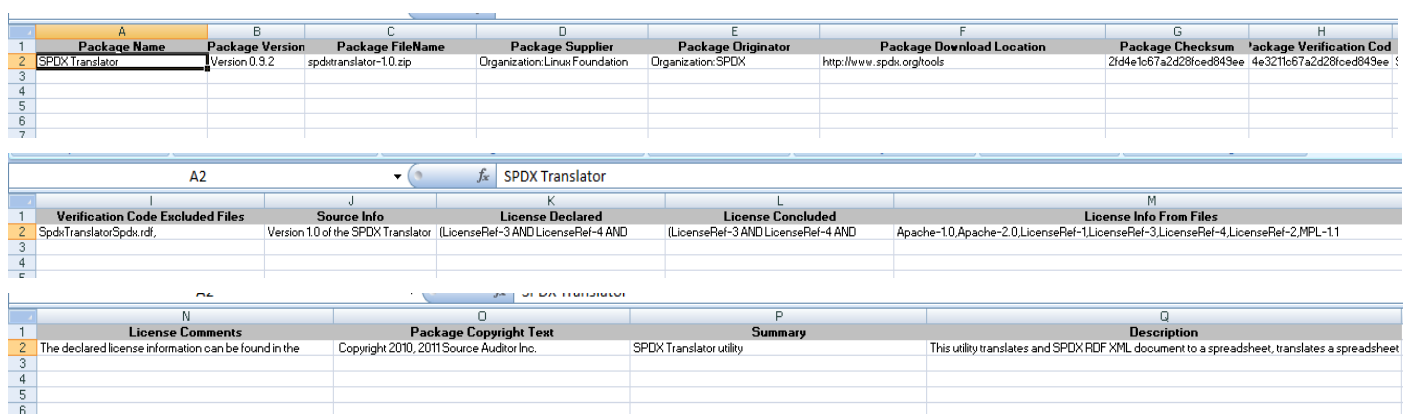

#### **Extracted Lic Info**

o Captures information for any detected or declared licenses that are not included in the SPDX standard license set.

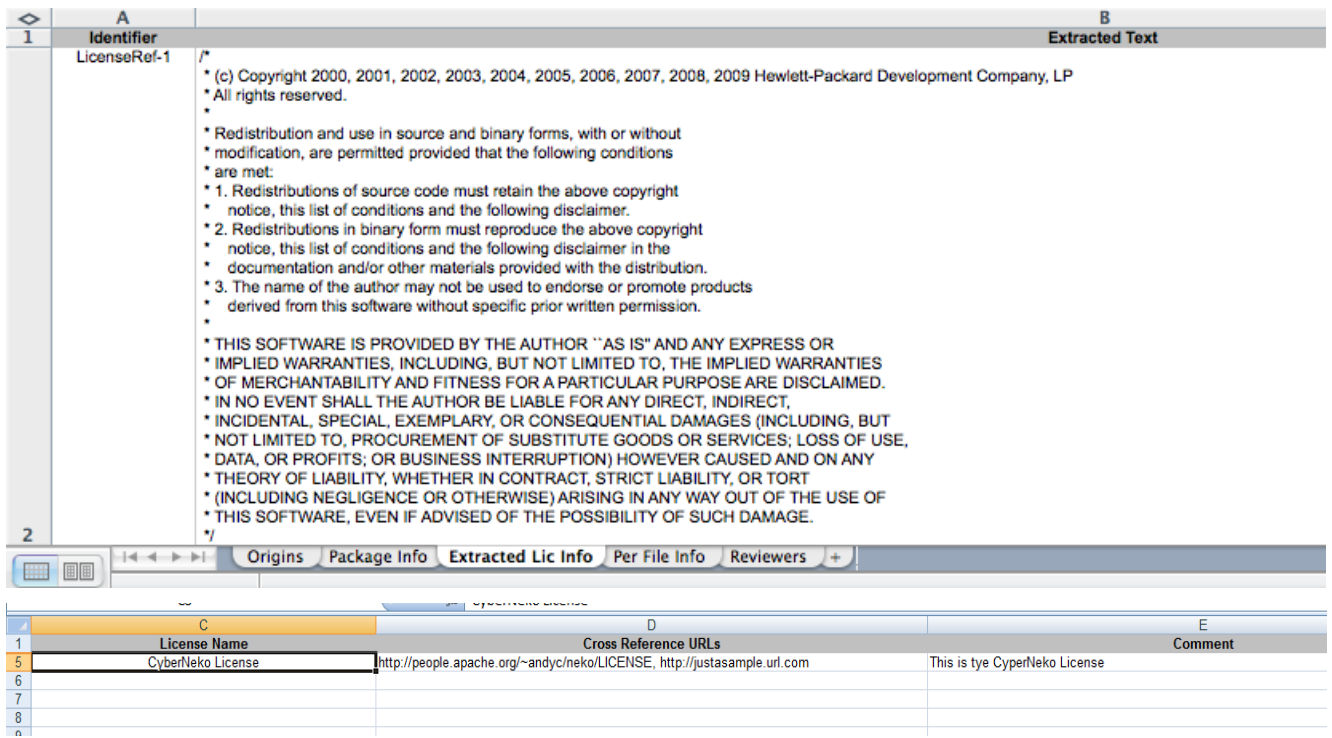

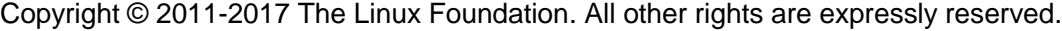

#### **Per File Info**

o Captures per-file license and copyright text (if any), verification data, and, optionally, indication that a file has been derived from a specific project.

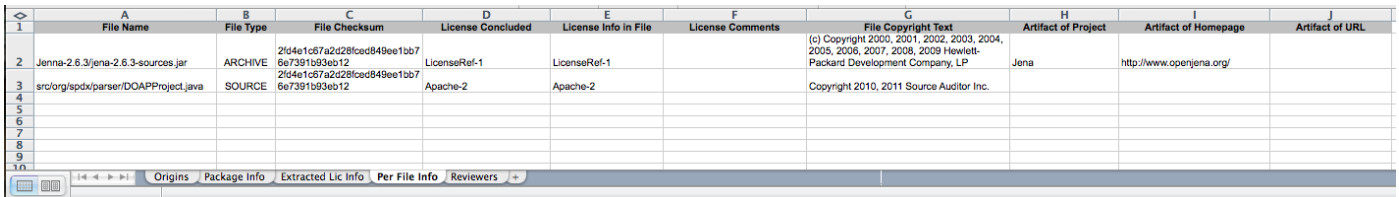

#### **Reviewers**

o Optional. Captures information from any review of the SPDX Document, such as reviewer, review date and comment.

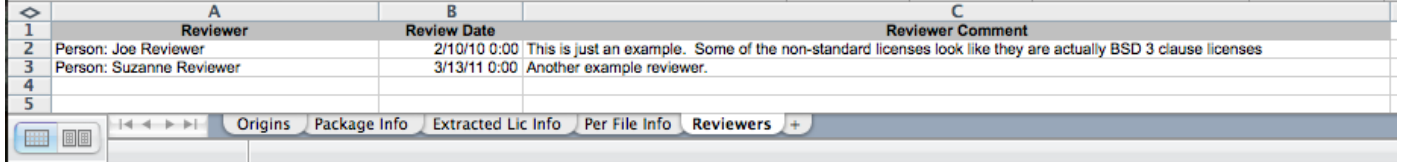

### <span id="page-6-0"></span>**2.2 Populating a RDF-formatted SPDX Document**

A SPDX Document can also be created and shared in RDF/XML format as shown below.

```
<?xml version="1.0" encoding="UTF-8"?>
<rdf:RDF xmlns="..." xmlns:spdx="...">
 <spdx:SPDXDoc rdf:about="http://example.com/an-ip-analysis">
  <spdx:analysedPackage>
   <spdx:Package rdf:about="http://zlib.net/zlib-1.2.5.tar.gz">
     <spdx:packageFileName>
       openlogic-zlib-1.2.5-all-src-1.zip</spdx:packageFileName>
     <spdx:shortDesc>
        zlib 1.2.5 Source</spdx:shortDesc>
    <spdx:DeclaredLicense
           rdf:resource="http://spdx.org/licenses/bsl-1.0"/>
...
```
Open source and commercial tools are available to create an RDF-formatted SPDX document. Detailed information about the tools and how to use them is covered in Section 3 of this document.

### <span id="page-7-0"></span>**2.3 Populating a Tag/Value-formatted SPDX Document**

You can create an SPDX tag/value format document, as shown below:

```
PackageName: zlib-1.2.5
PackageFileName: openlogic-zlib-1.2.5-all-src.1.zip
PackageDownloadLocation: http://zlib.net/zlib-1.2.5.tar.gz
LicenseDeclared: BSL-1.0
Summary: zlib 1.2.5 Source
. . .
```
Comments can be added to the file with a hash symbol '#' as the first character in a line.

### <span id="page-7-1"></span>**2.4 Writing your own Tools**

If you are using Java, you may want to look at the open source implementation of the SPDX RDF tools. They contain an implementation of the SPDX object model using Jena to parse and render the RDF documents.

# <span id="page-7-2"></span>**3 OPEN SOURCE TOOLS FOR SPDX CREATION**

# <span id="page-7-3"></span>**3.1 SPDX Workgroup Tool**

The SPDX Group has developed some tools to assist with viewing and managing SPDX documents. The tools are intended to:

- Reduce the effort of creating, consuming and validating SPDX Documents
- Provide a translation from the technical document (e.g. RDF/XML or tag-value format) and a more readable format
- Provide a mechanism for validating SPDX documents
- Enable contributions and review of the tool implementation by the broader technical community through open source licensing

See [Section 4 Using the SPDX Workgroup Tool](#page-10-1) for downloading and usage information.

<span id="page-7-4"></span>The following commands can be used to create, translate, or validate SPDX documents.

#### **3.1.1 SPDX Viewer**

The SPDX Viewer is a command line driven Java application that formats a valid SPDX RDF

document into a text file for easier viewing. The SPDX Viewer application validates the SPDX document during formatting and provides Warning messages when parsing issues are encountered. An attempt will be made to create the text file even if validation errors are encountered.

```
SPDX Document for http://www.spdx.org/tools#SPDXANALYSIS
Version: SPDX-0.8
                        Created: 2010-02-03T00:00:00Z
Created by:
        Tool: SourceAuditor-V1.2
        Company: Source Auditor Inc.
        Person: Gary O'Neall
        2010-02-03Т00:00:007
Creator comment: This is an example of SPDXViewer output
Reviewed by:
       Person: Joe Reviewer
                               2010-02-10T00:00:00Z    Comment:This is just an example. Some of the non-standard licenses look
like they are actually BSD 3 clause licenses
        Person: Suzanne Reviewer
                                        2011-03-13T00:00:00Z
                                                              Comment:Another example reviewer.
Package Name: SPDX Translator
SPDX Translator utility
Additional Information: Version 1.0 of the SPDX Translator application
File name: spdxtranslator-1.0.zip
SHA1: 2fd4e1c67a2d28fced849ee1bb76e7391b93eb12
Verification: 4e3211c67a2d28fced849ee1bb76e7391b93feba
Description: This utility translates and SPDX RDF XML document to a spreadsheet, translates a spreadsheet to an SPDX RDF XML
document and translates an SPDX RDFa document to an SPDX RDF XML document.
Declared Copyright: Copyright 2010, 2011 Source Auditor Inc.
License declared: (Apache-2 AND MPL-1.1 AND LicenseRef-3 AND LicenseRef-4 AND LicenseRef-2 AND LicenseRef-1)
License concluded: (LicenseRef-4 AND Apache-2 AND LicenseRef-1 AND LicenseRef-3 AND MPL-1.1 AND Apache-1 AND LicenseRef-2)
Licenses from files:
       LicenseRef-3
       LicenseRef-1
        Anache-1
        LicenseRef-2
        Apache-2
        MPL = 1.1LicenseRef-4
License comments: The declared license information can be found in the NOTICE file at the root of the archive file
File Name: src/org/spdx/parser/DOAPProject.java
        File Type: SOURCE
        SHA1: 2fd4e1c67a2d28fced849ee1bb76e7391b93eb12
        Concluded license: Apache-2
        License infos from file: Apache-2
       File copyright: Copyright 2010, 2011 Source Auditor Inc.
File Name: Jenna-2.6.3/jeng-2.6.3-sources.inx
       File Type: ARCHIVE
        SHA1: 2fd4e1c67g2d28fced849ee1bb76e7391b93eb12
        Concluded license: LicenseRef-1
        License infos from file: LicenseRef-1
        File copyright: (c) Copyright 2000, 2001, 2002, 2003, 2004, 2005, 2006, 2007, 2008, 2009 Hewlett-Packard Development
Company, LP
                Artifact of Project: Jena
                Artifact of home page: http://www.openjena.org/
Non-Standard Licenses:
       License ID: LicenseRef-3
                                        Text: The CyberNeko Software License. Version 1.0
```
#### <span id="page-8-0"></span>**3.1.2 SPDX Translator**

The SPDX Translator is a command line driven Java application that provides two types of translation. Specifically, the Translator:

- Converts a spreadsheet containing SPDX information into a valid SPDX/RDF file
- Converts a valid SPDX/RDF file into a spreadsheet

The SPDX Translator requires the input spreadsheet be in a very specific format. The SPDX Translator validates the input and provides Warning messages when parsing issues are encountered. A spreadsheet template with the specific column names and order is available for download here:

<http://spdx.org/tools>

When entering license information into the spreadsheet, follow these syntax rules:

- For a standard license, use the short form license ID
- For a non-standard license, use the LicenseRef-N ID as described in the Specification. The same LicenseRef-N must also be present in the "Non Standard Licenses" sheet.
- For a disjunctive license set, enclose the set in parentheses and separate each license reference by "OR" (e.g. (Apache-2 OR LicenseRef-2))
- For a conjunctive license set, enclosed the set in parentheses and separate each license reference by "AND" (e.g. Apache-2 AND LicenseRef-2))
	- o Note: A disjunctive or conjunctive license set can include a reference to another license set (e.g. (Apache-2 OR (LicenseRef-1 AND LicenseRef-2)))
- For columns where there are multiple license references allowed (License Info from Files and License Info in File), the license references are separated by comma's (e.g. Apache-2, LicenseRef-1, Apache-1, LicenseRef-2).

### <span id="page-9-0"></span>**3.2 FOSSOLOGY+SPDX**

The FOSSology+SPDX project is built using the FOSSology project. The FOSSology project focuses on the design and development of a software-scanning tool for identifying licenses and copyrights within select software [\(http://www.fossology.org\)](http://www.fossology.org/). Our goal of integrating the FOSSology output with the SPDX standard is to provide an end-to-end open source solution for producing SPDX documents from scanned software packages. The project and was created and is hosted at the University of Nebraska at Omaha.

Existing modules include creating an SPDX file in TAG format, licenses/copyrights information in NOTICE format, and ATTRIBUTION files. Package level license information from select software will be listed in NOTICE file. From the ATTRIBUTION file, file level license information is listed out grouped by licenses type. FOSSology+SPDX enables the generation of manual, high definition SPDX files, including package and file level information.

FOSSology+SPDX is licensed under Apache License 2.0 (Apache-2.0).

#### **You can get access to the Public Instance here:**

<https://fossologyspdx.ist.unomaha.edu/>

#### **Access source code at GitHub:**

<https://github.com/spdx-tools/fossology-spdx>

#### **For more information:**

Copyright © 2011-2017 The Linux Foundation. All other rights are expressly reserved.

<https://sites.google.com/site/fossologyunospdx/>

## <span id="page-10-0"></span>**3.3 YOCTO+SPDX**

The Yocto+SPDX project is built to integrated SPDX generation into the Yocto build process. The Yocto Project is an open source collaboration project that provides templates, tools and methods to help create custom Linux-based systems for embedded products regardless of the hardware architecture [\(http://www.yoctoproject.org\)](http://www.yoctoproject.org/). The goal of integrating the Yocto build process with the SPDX standard is to integrate automated SPDX generation in upstream open source projects. The project and was created and is hosted at the University of Nebraska at Omaha.

Existing features include file level caching to manage package scanning overhead, and the output of TAG format SPDX documents. Yocto+SPDX enables the generation of automated, low definition SPDX files, including package and file level information.

Yocto+SPDX is licensed under BSD 2-clause "Simplified" License (BSD-2-Clause)

#### **Access source code at Git/Poky:**

[http://git.yoctoproject.org/cgit/cgit.cgi/poky/commit/?id=a0904066865c9792033d6c87c270966113b6ae6](http://git.yoctoproject.org/cgit/cgit.cgi/poky/commit/?id=a0904066865c9792033d6c87c270966113b6ae66) [6](http://git.yoctoproject.org/cgit/cgit.cgi/poky/commit/?id=a0904066865c9792033d6c87c270966113b6ae66)

#### **For more information:**

<span id="page-10-1"></span><https://sites.google.com/site/fossologyunospdx/spdx-yocto>

# <span id="page-11-0"></span>**4 USING THE SPDX WORKGROUP TOOL**

You can download the SPDX tools here:

<http://spdx.org/spdx-tools/tools-from-the-spdx-workgroup>

The name of the download file is spdx-tools-[version].zip.

Once you've downloaded the application, unzip the files in your preferred location.

- Unzip *<filename>* into your preferred location
- Make sure you have JRE version 1.8 or later installed. (JRE version 1.6 or later works with SPDX tools versions 2.1.2 or earlier.)

The SPDX workgroup tool is a command line Java application.

To run the tool, enter the following:

java -jar spdx-tools-jar-with-dependencies.jar <function> <parameters>

The following table summarizes the SPDX tool functions:

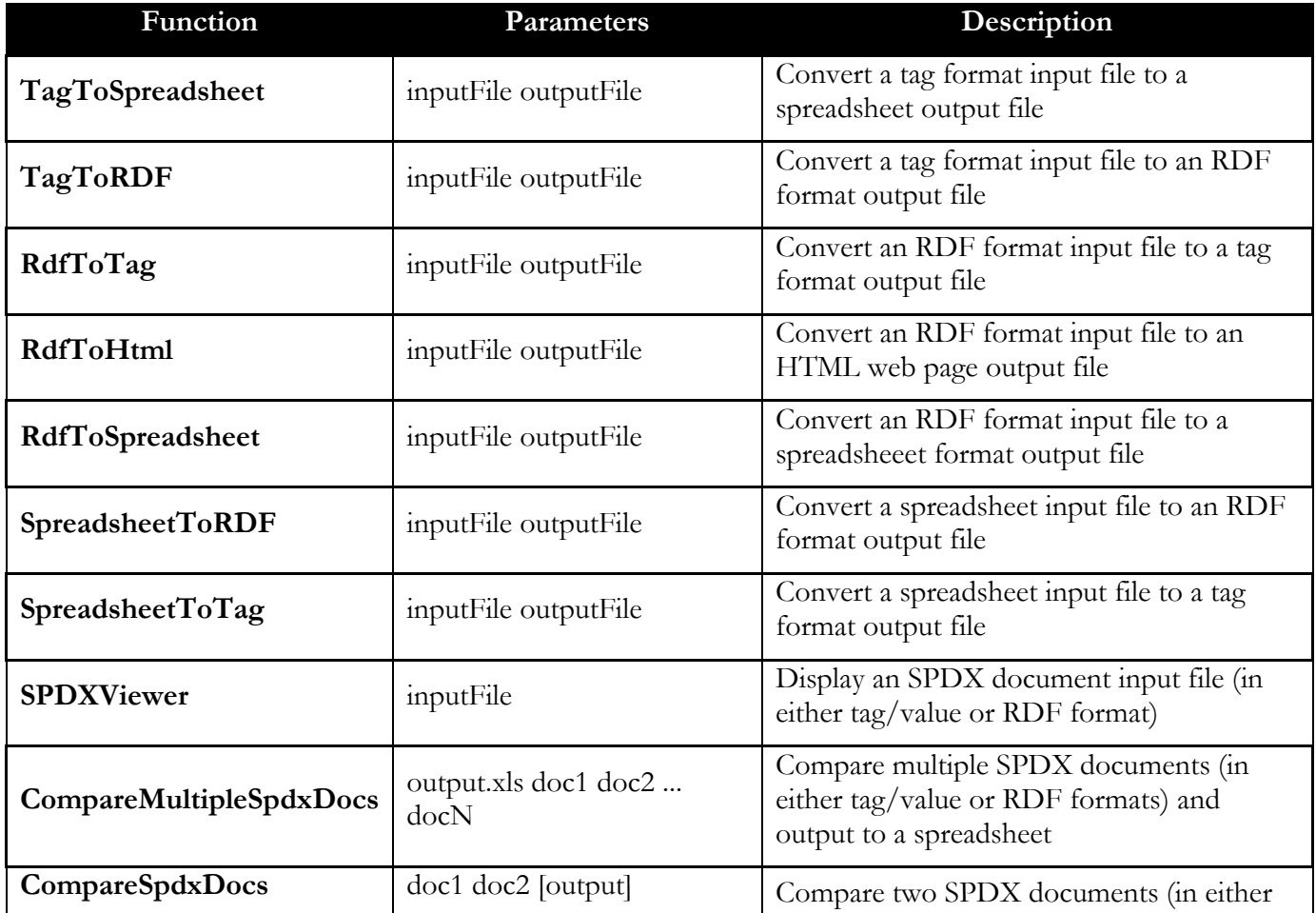

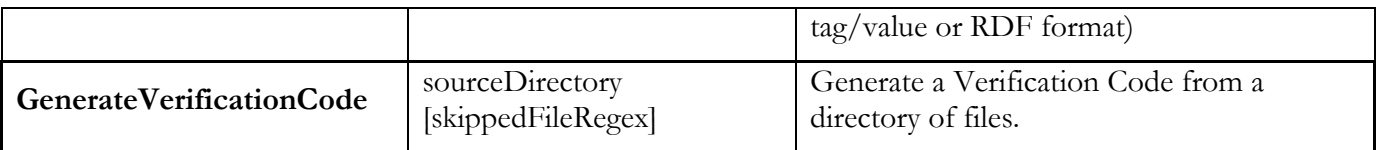

### <span id="page-12-0"></span>**4.1 SPDX Viewer**

The SPDX Viewer function formats a valid SPDX RDF document into a text file for easier viewing. The SPDX Viewer validates the SPDX document during formatting and provides error messages when parsing issues are encountered.

Execute the spdx-tools-jar-with-dependencies.jar with the SPDXViewer function and a single text parameter of a file path for the SPDX RDF document. For example, on Windows:

- cd to the directory with the SPDX Tools application and run the tool which the following command
- java –jar spdx-tools-jar-with-dependencies.jar SDPXViewer examples\SPDXRdfExample.rdf

# <span id="page-12-1"></span>**4.2 SPDX Translate Functions**

The SPDX Translate functions provides four types of translation. Specifically:

- SpreadsheetToRDF converts a spreadsheet containing SPDX information into a valid SPDX/RDF file
- RdfToSpreadsheet converts a valid SPDX/RDF file into a spreadsheet
- TagToRDF converts a valid SPDX Tag format file into a valid SPDX/RDF file
- RdfToTag converts a valid SPDX/RDF file into a valid SPDX Tag format file
- RdfToHtml converts a valid SPDX/RDF file into an HTML file
- TagToSpreadsheet converts a valid SPDX Tag format file into a spreadsheet
- SpreadsheetToTag converts a spreadsheet containing SPDX information into a valid SPDX Tag format file

To translate a file, Execute the spdx-tools-jar-with-dependencies.jar with the translate function name followed by the input file path followed by the output file path. For example, to convert a Spreadsheet to an RDF file on Windows:

- Copy the example spreadsheet file into the same directory with the Translator application
- cd to the directory with the SPDX tools application and run the tool which the following command
- java –jar spdx-tools-jar-with-dependencies.jar SpreadsheetToRDF <spreadsheetfile.xls> <rdfxmlfile.rdf>

## <span id="page-13-0"></span>**4.3 Comparing Multiple SPDX document**

The CompareMultipleSpdxDocs function will compare two or more SPDX documents and output the results to a spreadsheet file.

Execute the spdx-tools-jar-with-dependencies.jar with the CompareMultipleSpdxDocs function followed by the filename of the output spreadsheet file followed by two or more SPDX document file names. The SPDX documents may be in either the Tag/Value or RDF formats. For example, on Windows:

- cd to the directory with the SPDX Tools application and run the tool which the following command
- java –jar spdx-tools-jar-with-dependencies.jar compareOutput.xls CompareMultipleSpdxDocs examples\SPDXRdfExample.rdf, examples\SPDXRdfExample.spdx

# <span id="page-13-1"></span>**4.4 Comparing Two SPDX documents**

The CompareSpdxDocs function will compare two SPDX documents and output the results to the terminal or to an optional output text file.

Execute the spdx-tools-jar-with-dependencies.jar with the CompareSpdxDocs function followed by the two SPDX document file names. The SPDX documents may be in either the Tag/Value or RDF formats. Optionally, an output text filename may be supplied. For example, on Windows:

- cd to the directory with the SPDX Tools application and run the tool which the following command
- java –jar spdx-tools-jar-with-dependencies.jar CompareSpdxDocs examples\SPDXRdfExample.rdf, examples\SPDXRdfExample.spdx

# <span id="page-13-2"></span>**4.5 Generating Verification Codes**

The GenerateVerificationCode function will compute and display a verification code for a directory of source files.

Execute the spdx-tools-jar-with-dependencies.jar with the GenerateVerificationCode function followed by the directory name containing the files to be included in the verification code followed by an optional [regular expression](http://en.wikipedia.org/wiki/Regular_expression) for skipped files. Any file name matching the regular expression will be excluded from the verification code and added to the skipped file list. For example, on Windows:

- Copy the example RDF file into the same directory with the SPDX Viewer application
- cd to the directory with the SPDX Tools application and run the tool which the following command
- java –jar spdx-tools-jar-with-dependencies.jar GenerateVerificationCode examples ".\*\.spdx"

# <span id="page-14-0"></span>**5 USING THE SPDX TOOLS LIBRARIES**

The SPDX tools are available as a Java library for programmatic access. The source code can be accessed from the GIT repository located at [http://git.spdx.org.](http://git.spdx.org/) The source and binaries can also be downloaded from the Maven central repository search.maven.org under the group ID org.spdx.

# <span id="page-14-1"></span>**6 CONTRIBUTING TO SPDX WORKGROUP TOOL**

A GIT repository for SPDX tools can be found at:

[https://github.com/spdx/tools](http://github.com/spdx/tools)

Contributions and suggestions are welcome. Report any defects or suggest any improvements on the issues list at<https://github.com/spdx/tools/issues>

You can also contribute to development of the SPDX specification by joining the SPDX group. Click on the Participation link on the SPDX home page at [http://spdx.org](http://spdx.org/) to get started.

# <span id="page-15-0"></span>**7 NOTICES**

Copyright 2010, 2011, 2012, 2013, 2014, 2015, 2016 Source Auditor Inc.

 Licensed under the Apache License, Version 2.0 (the "License"); you may not use this file except in compliance with the License. You may obtain a copy of the License at

http://www.apache.org/licenses/LICENSE-2.0

 Unless required by applicable law or agreed to in writing, software distributed under the License is distributed on an "AS IS" BASIS, WITHOUT WARRANTIES OR CONDITIONS OF ANY KIND, either express or implied. See the License for the specific language governing permissions and limitations under the License.

This package includes software from Jena under the following License: /\* \* (c) Copyright 2000, 2001, 2002, 2003, 2004, 2005, 2006, 2007, 2008, 2009 Hewlett-Packard Development Company, LP \* All rights reserved. \* \* Redistribution and use in source and binary forms, with or without \* modification, are permitted provided that the following conditions \* are met: \* 1. Redistributions of source code must retain the above copyright notice, this list of conditions and the following disclaimer. \* 2. Redistributions in binary form must reproduce the above copyright notice, this list of conditions and the following disclaimer in the documentation and/or other materials provided with the distribution. \* 3. The name of the author may not be used to endorse or promote products derived from this software without specific prior written permission. \* \* THIS SOFTWARE IS PROVIDED BY THE AUTHOR ``AS IS'' AND ANY EXPRESS OR \* IMPLIED WARRANTIES, INCLUDING, BUT NOT LIMITED TO, THE IMPLIED WARRANTIES \* OF MERCHANTABILITY AND FITNESS FOR A PARTICULAR PURPOSE ARE DISCLAIMED. \* IN NO EVENT SHALL THE AUTHOR BE LIABLE FOR ANY DIRECT, INDIRECT, \* INCIDENTAL, SPECIAL, EXEMPLARY, OR CONSEQUENTIAL DAMAGES (INCLUDING, BUT \* NOT LIMITED TO, PROCUREMENT OF SUBSTITUTE GOODS OR SERVICES; LOSS OF USE, \* DATA, OR PROFITS; OR BUSINESS INTERRUPTION) HOWEVER CAUSED AND ON ANY \* THEORY OF LIABILITY, WHETHER IN CONTRACT, STRICT LIABILITY, OR TORT \* (INCLUDING NEGLIGENCE OR OTHERWISE) ARISING IN ANY WAY OUT OF THE USE OF \* THIS SOFTWARE, EVEN IF ADVISED OF THE POSSIBILITY OF SUCH DAMAGE. \*/

This package includes the GRDDL parser developed by Hewlett Packard under the following license:

� Copyright 2007 Hewlett-Packard Development Company, LP

Redistribution and use in source and binary forms, with or without modification, are permitted provided that the following conditions are met:

Redistributions of source code must retain the above copyright notice, this list of conditions and the following disclaimer. Redistributions in binary form must reproduce the above copyright notice, this list of conditions and the following disclaimer in the documentation and/or other materials provided with the distribution. The name of the author may not be used to endorse or promote products derived from this software without specific prior written permission. THIS SOFTWARE IS PROVIDED BY THE AUTHOR ``AS IS'' AND ANY EXPRESS OR IMPLIED WARRANTIES, INCLUDING, BUT NOT LIMITED TO, THE IMPLIED WARRANTIES OF MERCHANTABILITY AND FITNESS FOR A PARTICULAR PURPOSE ARE DISCLAIMED. IN NO EVENT SHALL THE AUTHOR BE LIABLE FOR ANY DIRECT, INDIRECT, INCIDENTAL, SPECIAL, EXEMPLARY, OR CONSEQUENTIAL DAMAGES (INCLUDING, BUT NOT LIMITED TO, PROCUREMENT OF SUBSTITUTE GOODS OR SERVICES; LOSS OF USE, DATA, OR PROFITS; OR BUSINESS INTERRUPTION) HOWEVER CAUSED AND ON ANY THEORY OF LIABILITY, WHETHER IN CONTRACT, STRICT LIABILITY, OR TORT (INCLUDING NEGLIGENCE OR OTHERWISE) ARISING IN ANY WAY OUT OF THE USE OF THIS SOFTWARE, EVEN IF ADVISED OF THE POSSIBILITY OF SUCH DAMAGE. The Jena GRDDL Reader is built on top of other sub-systems which we gratefully acknowledge: . The Saxon XSLT and XQuery Processor from Saxonica Limited This is distributed under Mozilla Public License Version 1.0 . The version used is Saxon B 8.8; source and binary versions are available from the Saxon download area on SourceForge CyberNeko HTML Parser The version used is 0.9.5. It is redistributed, in binary form, under The CyberNeko Software License, Version 1.0. BrowserLauncher2 The version used is 1.0. It is redistributed, in binary form, under the GNU Lesser GENERAL PUBLIC LICENSE. Each source file is copyrighted separately, please download the source code for details. BrowserLauncher2 is distributed in the hope that it will be useful, but WITHOUT ANY WARRANTY; without even the implied warranty of MERCHANTABILITY or FITNESS FOR A PARTICULAR PURPOSE. See the GNU Lesser General Public License for more details. See also the Jena license and its list of subsystems. This package includes software developed by the Apache Software Foundation (http://www.apache.org/). This package includes software from Java-RDFa (https://github.com/shellac/java-rdfa/wiki) under the following license notice: This work was developed as part of the STARS project [1] at the ILRT. The project was funded by JISC. [1] <http://stars.ilrt.bris.ac.uk/blog/> /\* \* (c) Copyright 2009 University of Bristol \* All rights reserved. \* \* Redistribution and use in source and binary forms, with or without

\* modification, are permitted provided that the following conditions

\* are met:

\* 1. Redistributions of source code must retain the above copyright

\* notice, this list of conditions and the following disclaimer. \* 2. Redistributions in binary form must reproduce the above copyright notice, this list of conditions and the following disclaimer in the \* documentation and/or other materials provided with the distribution. \* 3. The name of the author may not be used to endorse or promote products derived from this software without specific prior written permission. \* \* THIS SOFTWARE IS PROVIDED BY THE AUTHOR ``AS IS'' AND ANY EXPRESS OR \* IMPLIED WARRANTIES, INCLUDING, BUT NOT LIMITED TO, THE IMPLIED WARRANTIES \* OF MERCHANTABILITY AND FITNESS FOR A PARTICULAR PURPOSE ARE DISCLAIMED. \* IN NO EVENT SHALL THE AUTHOR BE LIABLE FOR ANY DIRECT, INDIRECT, \* INCIDENTAL, SPECIAL, EXEMPLARY, OR CONSEQUENTIAL DAMAGES (INCLUDING, BUT \* NOT LIMITED TO, PROCUREMENT OF SUBSTITUTE GOODS OR SERVICES; LOSS OF USE, \* DATA, OR PROFITS; OR BUSINESS INTERRUPTION) HOWEVER CAUSED AND ON ANY \* THEORY OF LIABILITY, WHETHER IN CONTRACT, STRICT LIABILITY, OR TORT \* (INCLUDING NEGLIGENCE OR OTHERWISE) ARISING IN ANY WAY OUT OF THE USE OF \* THIS SOFTWARE, EVEN IF ADVISED OF THE POSSIBILITY OF SUCH DAMAGE. \*/

This package includes Jackson (http://jackson.codehaus.org/Download) licensed under the following license choices:

Jackson is dual-licensed under two alternative popular Open Source licenses: Apache (AL 2.0) and GNU Lesser GPL (LGPL 2.1). You choose one or the other, as necessary (if you want to redistribute the code -- for use, you do not need license), and abide by the license rules as defined by the respective license agreement (and only that one).

This package includes Mustache-Java (https://github.com/spullara/mustache.java) Mustache-Java is licensed under Apache License 2.0

This package includes Google guava-libraries (http://code.google.com/p/guava-libraries/) guava-libraries are licensed under Apache License 2.0

This package includes ANTLR 3.4 (http://www.antlr.org/) licensed under the following: The "BSD licence" Copyright (c) 2007 Terence Parr All rights reserved.

Redistribution and use in source and binary forms, with or without modification, are permitted provided that the following conditions are met:

1. Redistributions of source code must retain the above copyright notice, this list of conditions and the following disclaimer. 2. Redistributions in binary form must reproduce the above copyright notice, this list of conditions and the following disclaimer in the documentation and/or other materials provided with the distribution. 3. The name of the author may not be used to endorse or promote products derived from this software without specific prior written permission.

THIS SOFTWARE IS PROVIDED BY THE AUTHOR ``AS IS'' AND ANY EXPRESS OR IMPLIED WARRANTIES, INCLUDING, BUT NOT LIMITED TO, THE IMPLIED WARRANTIES OF MERCHANTABILITY AND FITNESS FOR A PARTICULAR PURPOSE ARE DISCLAIMED. IN NO EVENT SHALL THE AUTHOR BE LIABLE FOR ANY DIRECT, INDIRECT,

INCIDENTAL, SPECIAL, EXEMPLARY, OR CONSEQUENTIAL DAMAGES (INCLUDING, BUT NOT LIMITED TO, PROCUREMENT OF SUBSTITUTE GOODS OR SERVICES; LOSS OF USE, DATA, OR PROFITS; OR BUSINESS INTERRUPTION) HOWEVER CAUSED AND ON ANY THEORY OF LIABILITY, WHETHER IN CONTRACT, STRICT LIABILITY, OR TORT (INCLUDING NEGLIGENCE OR OTHERWISE) ARISING IN ANY WAY OUT OF THE USE OF THIS SOFTWARE, EVEN IF ADVISED OF THE POSSIBILITY OF SUCH DAMAGE.

This package contains opencsv (http://sourceforge.net/projects/opencsv/) licensed under the Apache 2.0 license

This package contains JSoup (http://jsoup.org) licensed under the MIT license: jsoup License The jsoup code-base (include source and compiled packages) are distributed under the open source MIT license as described below.

The MIT License Copyright  $\bigcirc$  2009 - 2013 Jonathan Hedley (jonathan@hedley.net)

Permission is hereby granted, free of charge, to any person obtaining a copy of this software and associated documentation files (the "Software"), to deal in the Software without restriction, including without limitation the rights to use, copy, modify, merge, publish, distribute, sublicense, and/or sell copies of the Software, and to permit persons to whom the Software is furnished to do so, subject to the following conditions:

The above copyright notice and this permission notice shall be included in all copies or substantial portions of the Software.

THE SOFTWARE IS PROVIDED "AS IS", WITHOUT WARRANTY OF ANY KIND, EXPRESS OR IMPLIED, INCLUDING BUT NOT LIMITED TO THE WARRANTIES OF MERCHANTABILITY, FITNESS FOR A PARTICULAR PURPOSE AND NONINFRINGEMENT. IN NO EVENT SHALL THE AUTHORS OR COPYRIGHT HOLDERS BE LIABLE FOR ANY CLAIM, DAMAGES OR OTHER LIABILITY, WHETHER IN AN ACTION OF CONTRACT, TORT OR OTHERWISE, ARISING FROM, OUT OF OR IN CONNECTION WITH THE SOFTWARE OR THE USE OR OTHER DEALINGS IN THE SOFTWARE.

The RDFa License Generator exports SortTable version 2 7th April 2007 Stuart Langridge, http://www.kryogenix.org/code/browser/sorttable/ X11 License

json-simple version 1.1.1 licensed under Apache License version 2.0 https://code.google.com/p/json-simple/

jgit version 4.3.1 licensed under Eclipse Distribution License (EDL http://www.eclipse.org/org/documents/edl-v10.php) http://www.eclipse.org/jgit/

Copyright © 2011-2017 The Linux Foundation. All other rights are expressly reserved.